## **Get Mail.ru API key pair**

**Step 1:** Sign in with your Mail.ru account. If you haven't had an account, please create one.

Click on this page<https://api.mail.ru/sites/my/add/>

Accept **Terms and conditions** and click the **Next** button.

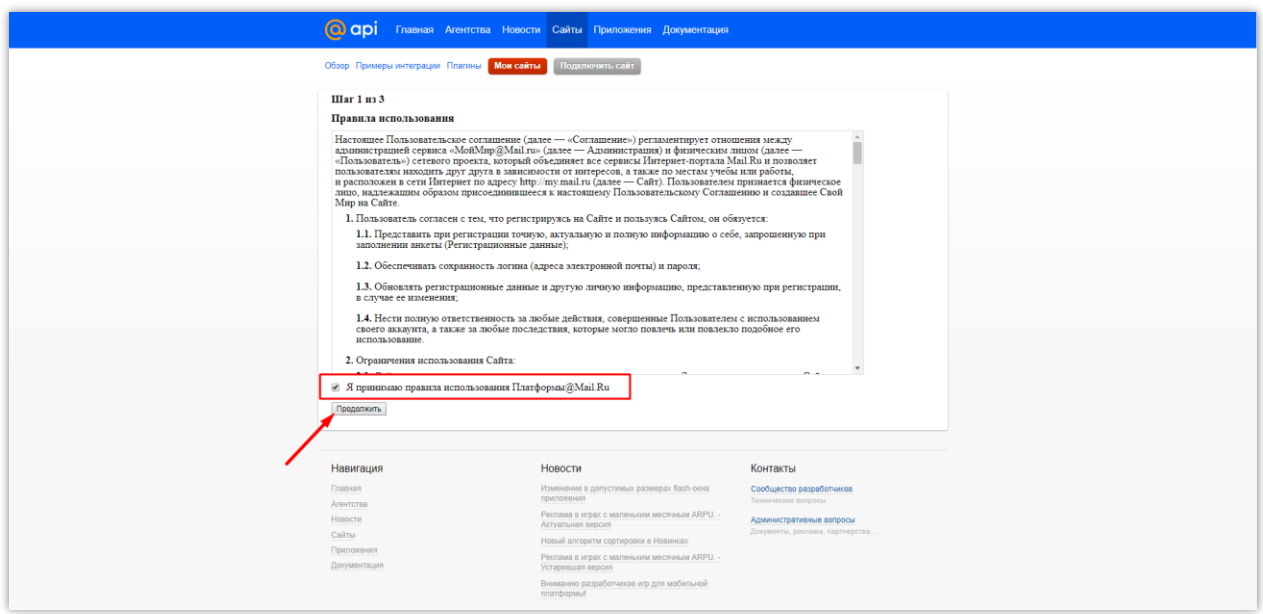

**Step 2:** Enter your site name and your site URL. Click **Continue** button.

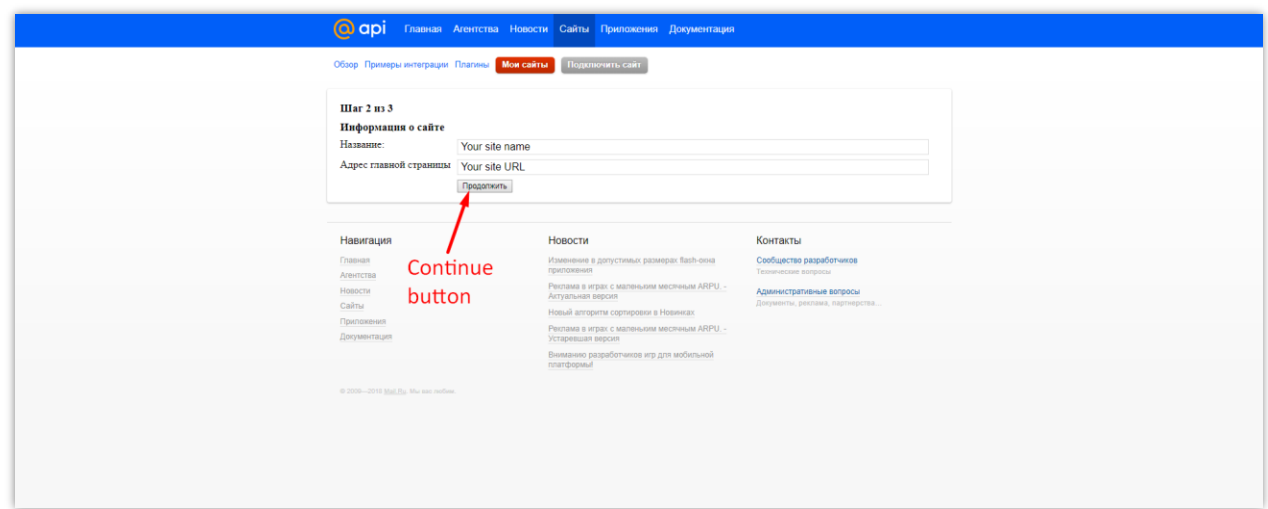

**Step 3:** Download **receiver.html**. Put **receiver.html** in the root folder of your site > Click **Continue** button.

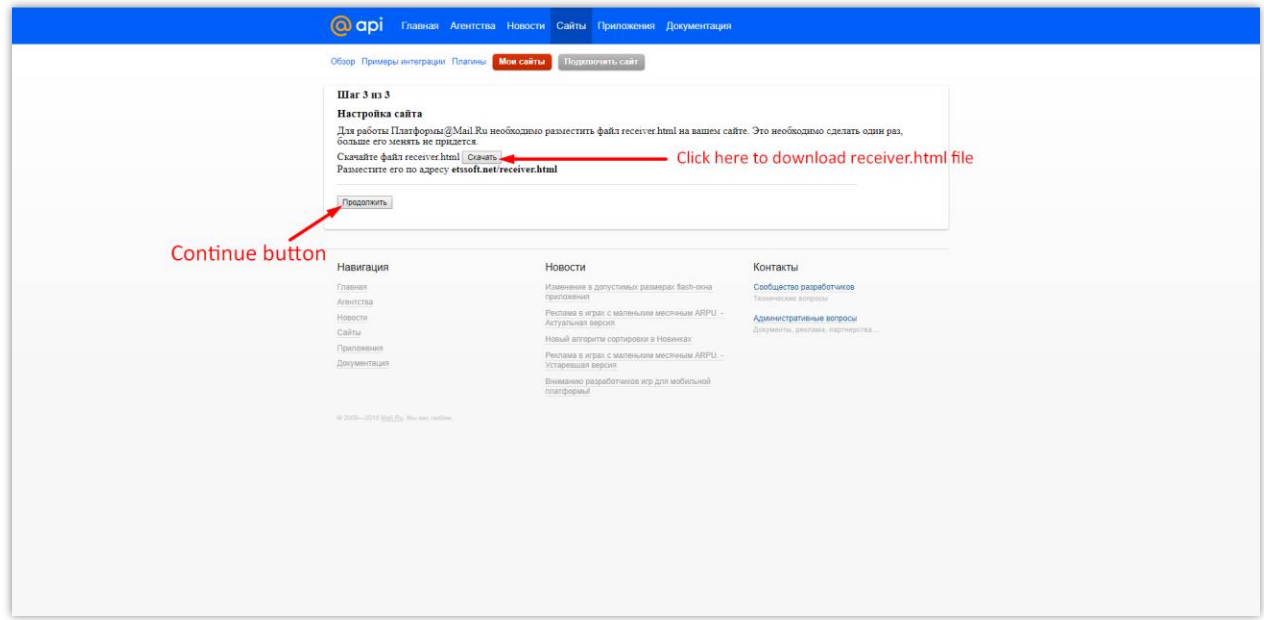

**Step 4:** Copy **ID and Secret key** and paste them to **Social Login** module back office.

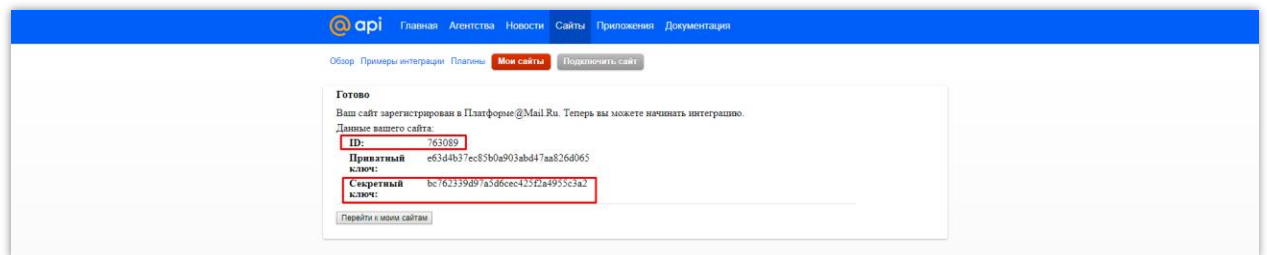